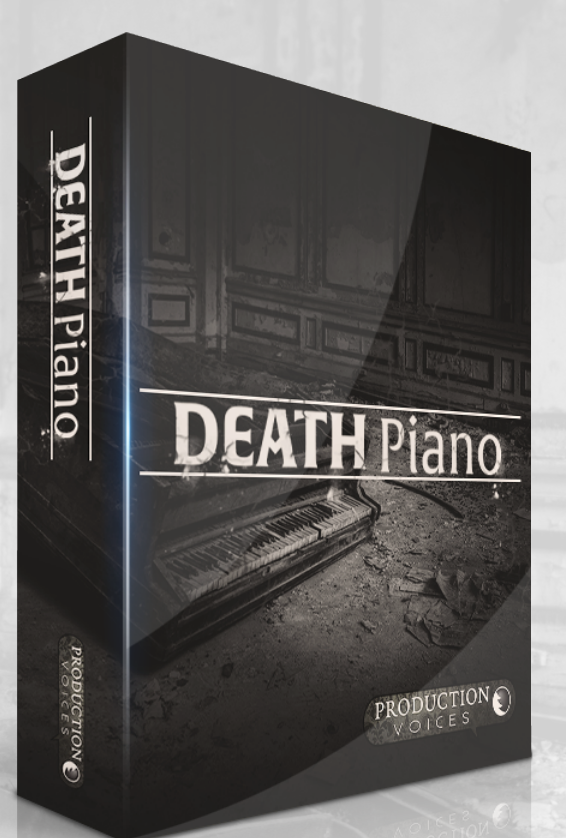

# **DEATH Piano**

# For sforzando

# **User Manual**

# **Death Piano User Manual**

# **Description**

**Death Piano** for sforzando is a alternative take on Piano Sample Libraries that celebrates the obscure. Full of reverse samples, lo-fi gritty goodness, synthesis shaped tones, morphed massacred sounds and more. Designed for the free Plogue sforzando, Death Piano for sforzando is an inspiring collection of piano oddities that is sure to inspire film composers, pianists, songwriters, producers and more.

Thanks to sforzando's ARIA Engine, the performance and sound quality of Death Piano for sforzando is every bit as good as the Kontakt version!

Death Piano is ideal for Sound Design, Studio Production, Stage Production, Film Score Production, Live Performance and more!

## **Instrument Features**

- Steinway D Concert Grand Piano samples recorded in concert hall
- Plucked Upright Piano sample set.
- Parlour Piano sample set
- Presets are easily updatable and user saveable
- Reverse piano samples with timing variations for different tempos.
- Synthesis engine includes complete complement of Filter, Envelope and LFO modulations.

## **Note from the Developer**

Ever since I created a Kontakt version of Death Piano, I have longed to make a sforzando version! Sforzando makes the presets accessible and easy to load. The Aria Engine sounds so good. Sforzando is inviting to program and develop for, it is straightforward for users and has great performance! I am super pleased with the final version of Death Piano for sforzando and excited to share it with you and other users across the globe. I can't wait to hear what you can do with Death Piano!

Jason Chapman Lead Designer Production Voices

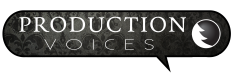

#### **Support**

Contact us by email: support@productionvoices.com

#### **Credits**

Concept, Editing, Sampling, Programming, UI: Jason Chapman www.productionvoices.com Graphic User Interface Elements: Koke Nunez Gomez Photo: Rick Harris

# **System Requirements**

#### **Minimum System**

Plogue sforzando or Aria Player required. Plogue sforzando is available for FREE here: http://www.plogue.com/products/sforzando/

Death Piano Minimum Requirements: Multi-core Intel i3, i5, i7 or better recommended 8 GB RAM 64 bit operating system (Mac OS X or Windows) 1.2 GB of hard drive space for samples. 7200 rpm or better non-system hard drive

**Note:** Death Piano will not perform as expected on systems not meeting the minimum requirements.

#### **Recommended System**

8 GB RAM or more. Fast hard drive: 7200 rpm, RAID or SSD. Multi-core Intel i5 processor or better. 64 bit operating system and plugin host.

# **Getting Started**

#### **Installing Death Piano for sforzando**

Installation of Death Piano for sforzando is fairly straightforward:

- 1. Download and install sforzando:<http://www.plogue.com/products/sforzando/>
- 2. Download Death Piano for sforzando and unzip.
- 3. Place the "Death Piano for sforzando" folder on the drive that you wish to run it from. Any fast hard drive will work. If available, we recommend an SSD solid state drive for best performance.
- 4. Launch sforzando.
- 5. Drag the "Death Piano.bank.xml" file from within the "Death Piano for sforzando" folder onto sforzando. This registers your purchase with sforzando and puts the presets into sforzando.

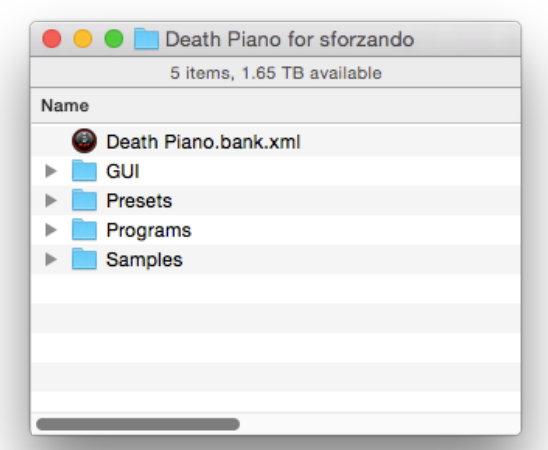

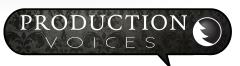

#### **Loading Death Piano Presets**

Once Death Piano for sforzando is installed, the presets will show up under the **SNAPSHOT** menu.

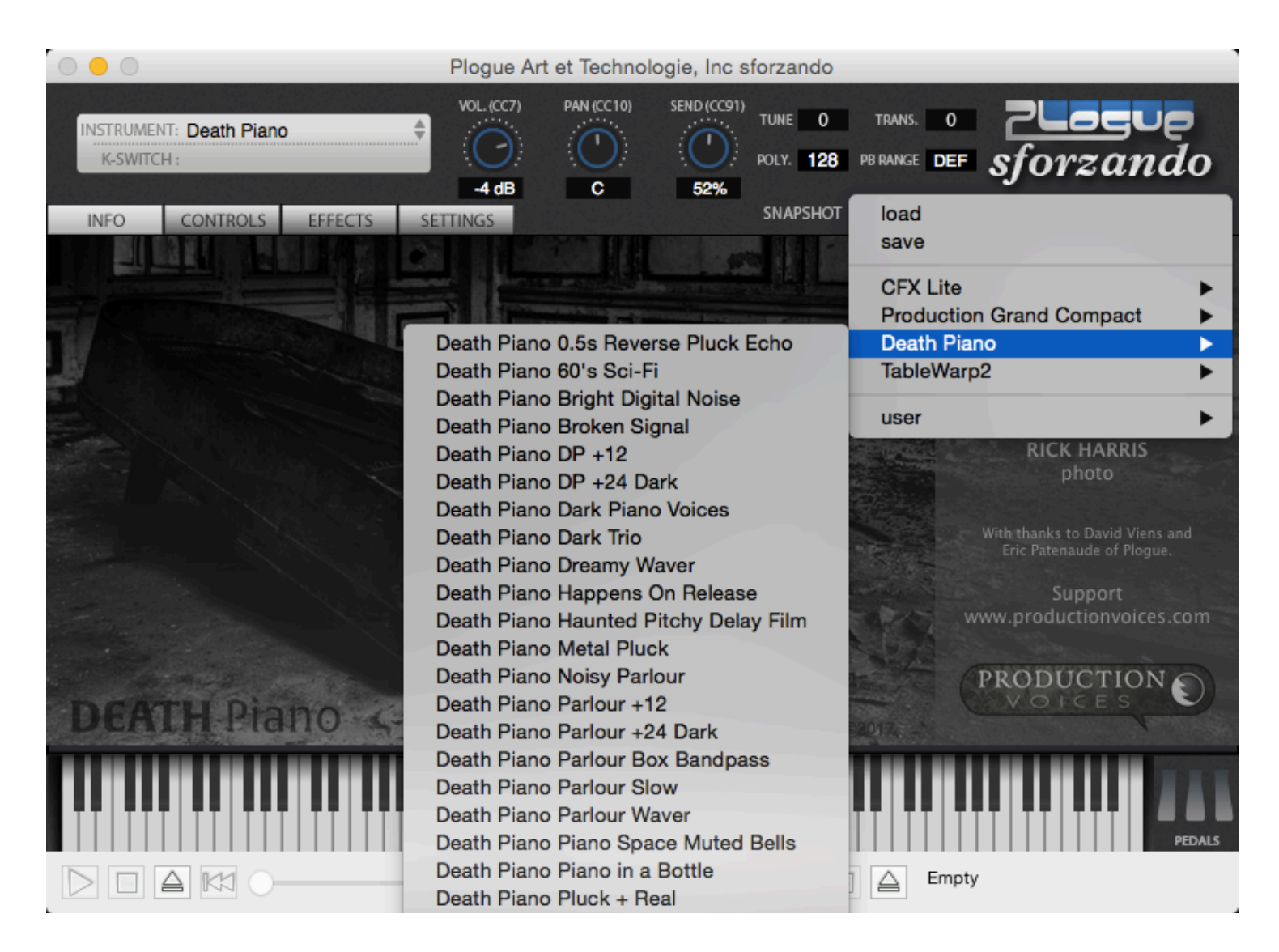

#### **For Sound Designers and Programmers wish to create their own presets:**

Loading from the INSTRUMENT top left-hand corner will load initialized programs that are designed to be the starting point for programming presets. Users not looking to program from scratch should use the SNAPSHOT menu to load presets. Each program in the INSTRUMENT menu for Death Piano is identical except that the effects are different. No documentation is provided for the included effects in the programs except to say that they are the basic MDA effects.

Summary: Spin is a leslie effect Come Again is a delay effect Metallic Curse is a ring modulator Pulverise is a bit crusher etc.

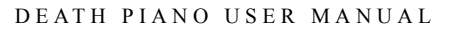

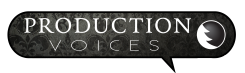

# **Death Piano Controls**

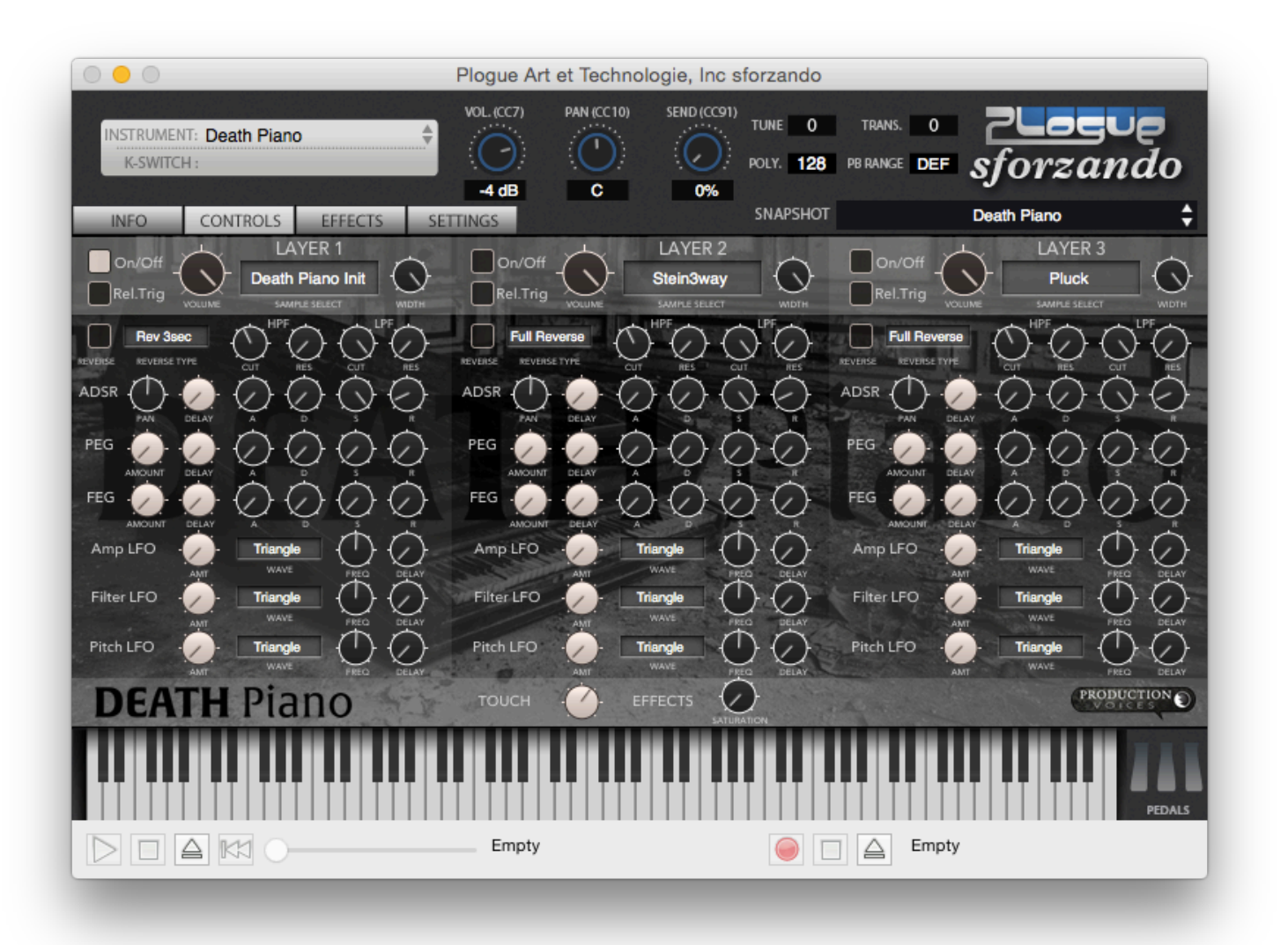

Most users are likely to only use the included presets. Those looking to delve into sound design or to tweak presets can do so on the controls page.

Death Piano is divided into **3 layers** and a bottom lower **Settings and Effects section**.

All 3 Layer sections look and function identically with the only exception being that Layer 3 has more Sample Select options.

#### **Layer Section**

**On/Off:** Simply activates the layer or turns it off. The On/Off button is great for muting a layer when creating custom presets.

**Rel. Trig:** Release Trigger: When selected, the layer will only be triggered when a key is lift (released).

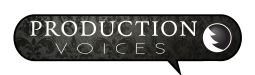

**VOLUME:** Layer volume. Note: If you experience clipping or distortion, turn the Layer volume down as well as sforzando's main volume depending on if it the layer or preset that is clipping.

**SAMPLE SELECT:** Selects the sample set that will be used for the layer. Layer 3 has additional sample sets as sound design elements.

#### **Sample Sets:**

**Death Piano INIT:** Dark piano. Stein3way samples morphed from a classic 1990's hardware sampler/synth **Stein3way:** Steinway Concert Grand sampled in a recital hall with 3 velocity layers **Pluck:** Upright plucked with a quarter for almost harpsichord-like sound **Parlour:** Full-size early 1900's upright sampled right after a 3000 km move before tuning!

All others are variations on the four sample sets above: **DP +12:** Darker Sounding, Octave remapping lower **Stein3way +12:** Darker Sounding, Octave remapping lower **Pluck +12:** Darker Sounding, Octave remapping lower **Parlour +12:** Darker Sounding, Octave remapping lower **DP +24:** Quite Dark, 16vb Octave remapping lower **Stein3way +24:** Ouite Dark, 16vb Octave remapping lower **Pluck +24:** Ouite Dark, 16vb Octave remapping lower **Parlour +24:** Quite Dark, 16vb Octave remapping lower

Layer 3 exclusives:

**Pluck 1 Sample:** Keymap with only a single C5 sample **Stein 1 Sample:** Keymap with only a single C5 sample

Note: Sample sets are subject to change as more variations are added.

**WIDTH:** Stereo image that can be collapsed to mono and anything in between.

**REVERSE:** Plays the sample backwards at a length determined by **REVERSE TYPE**. Note: Some sample sets only have a single reverse time despite the options saying otherwise.

**REVERSE TYPE:** Determines the reverse length with these options:

Full Reverse: Full length of samples will be reversed so not to be timed. Lower notes take longer.

Vel Offset: Faster velocities result in faster reverse times

Rev 3sec: 3 Second reverse (when possible as high end notes may be shorter)

Rev 2sec: 2 Second reverse

Rev 1sec: 1 Second reverse

Rev 500ms: Half second reverse

Note: Some sample sets only have a single reverse time despite the options saying otherwise.

#### **Filters:**

#### **HPF: High Pass Filter**

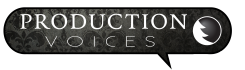

**CUT:** Cutoff Frequency

**RES:** Resonance

#### **LPF: Low Pass Filter**

**CUT:** Cutoff Frequency

**RES:** Resonance

#### ADSR: Typical envelope **controls**

The ADSR section controls the envelope for the Amplitude (volume).

The PAN is at the front of the ADSR just because of space constraints. It's a busy interface!

**PAN:** The layer's panning from left to right, not to be confused with WIDTH that is the stereo to mono controls.

**DELAY:** Amount of time before Layer envelope begins. The DELAY can be used to have layers start a different times.

A: Attack **D**: Decay **S:** Sustain **R:** Release

#### **PEG: Pitch Envelope Generator**

**AMOUNT:** How much change in pitch occurs. Larger values result in larger pitch changes.

**DELAY:** Amount of time before pitch envelope begins.

**A:** Attack - Length of time for a rise in pitch **D:** Decay - Length of time for a fall in pitch **S:** Sustain **R:** Release

#### **F E G : F i l t e r E n v e l o p e Generator**

**AMOUNT:** How much change in filter cutoff occurs. Larger values result in larger filter changes.

**DELAY:** Amount of time before the filter envelope begins.

**A:** Attack - Length of time for a rise in cutoff **D:** Decay - Length of time for a fall in cutoff **S:** Sustain **R:** Release

**LFO Section: Low Frequency Oscillator** 

**Amp LFO:** Tremolo

**AMT:** How much change in amplitude (volume) occurs. Larger values result in larger volume changes.

**WAVE:** Waveshape

#### Triangle

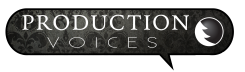

Sine Pulse75 Square Pulse25 Pulse12 Ramp Saw

**FREQ:** Frequency (speed) of the LFO

**DELAY:** Time before LFO takes effect

#### **Filter LFO:** Wah

**AMT:** How much change in cutoff occurs. Larger values result in larger cutoff changes.

**WAVE:** Waveshape

**Triangle** Sine Pulse75 Square Pulse25 Pulse12 Ramp Saw

**FREQ:** Frequency (speed) of the LFO

**DELAY:** Time before LFO takes effect

**Pitch LFO:** Vibrato

**AMT:** How much change in pitch occurs. Larger values result in larger pitch changes.

#### **WAVE:** Waveshape

Triangle Sine Pulse75 Square Pulse25 Pulse12 Ramp

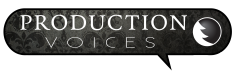

**FREQ:** Frequency (speed) of the LFO

**DELAY:** Time before LFO takes effect

**TOUCH: Touch Response** is the dynamic range determined by velocity. Touch Response determines how Death Piano adjusts the sample volumes to incoming velocity. At 100%, Death Piano will respond with an extreme dynamic range. Setting Touch Response too low will result in the low velocities sounding noisy and louder than is natural on a "real" piano. Lower settings will reduce the dynamic range more naturally than a compressor.

#### **EFFECTS Section**

Effects will vary depending on what program is loaded. All the effects are labeled as per the MDA effects website: <http://mda.smartelectronix.com/vst/help/mdaplugs.htm>

Loading from the INSTRUMENT upper lefthand section will load the intialized presets with the different effects. Only one effect can be used in the interface and one effect in the EFFECTS section for a total of two effects per preset. Sforzando's EFFECTS section is limited to Ambience, a reverb effect or Detune.

# **Performance Optimizations**

#### **Disk Issues**

If you have a slow hard drive but plenty of RAM, set the Max RAM to 2 GB and set the Inst. Disk Pre-Caching as high as possible on the Settings tab of sforzando. This will load the entire Death Piano into RAM bypassing the slow hard drive. With any luck, Death Piano will no longer have disk issues and will likely be able to play many notes at once.

#### **Memory Saving**

If memory is scarce but your running a solid state drive (SSD) and a fast CPU, try leaving the default sforzando settings, or reduce the Inst Disk Pre-Caching and the Max Engine RAM Allocator. Death Piano can typically run with less than 200 MB of RAM with a fast drive for streaming.

## **Miscellaneous**

**Release Versions**  Death Piano Version 1.0 – Initial Release

#### **MIDI Control Numbers**

Death Piano controls have MIDI Control Numbers assigned to them. These are preset and cannot be changed. These controls can all be sequenced and automated in a DAW. Note that most are out of the range of conventional MIDI, but still can be automated in a DAW.

#### **License Agreement**

Death Piano is licensed, not sold, to the end user. Users may have up to two installs. The complete license agreement can be found here: <http://www.productionvoices.com/terms-and-conditions/>

#### **Legal Notice**

Production Voices is in no way associated with Plogue, Native Instruments or Steinway. sforzando, Aria Engine and Kontakt are trademarks of their respective owners and are not associated with Production Voices.

\*Specifications subject to change. Sample sizes are for reference only and may differ slightly depending on how drives are formatted.

#### **Contact**

Contact us by email: [support@productionvoices.com](mailto:support@productionvoices.com)

For the latest updates, tips, tutorials and news visit: [www.productionvoices.com](http://www.productionvoices.com) 

#### **Support**

Contact us by email: [support@productionvoices.com](mailto:support@productionvoices.com)

#### **Death Piano for sforzando © 2017 Production Voices.**

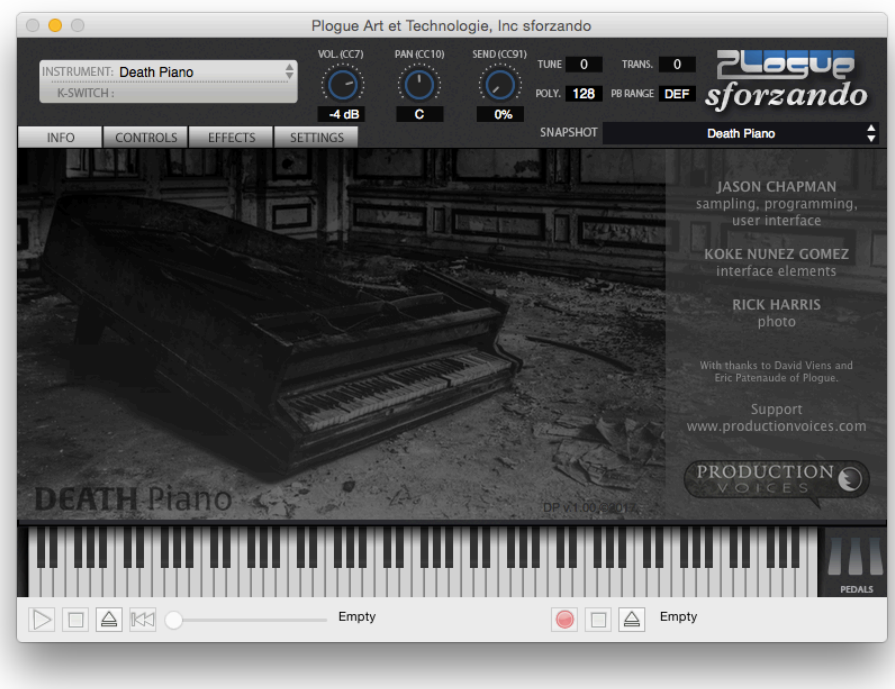

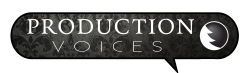